# Loginstellingen op RV110W configureren Ī

## Doel

De loginstellingen definiëren de houtkapregels en de uitvoerbestemmingen voor foutmeldingen, de gegevens van de autorisatie en de overtrek van de gegevens zoals de verschillende gebeurtenissen op het netwerk worden geregistreerd. De instellingen van het logboek kunnen ook specificeren welke systeemberichten op basis van de faciliteit worden geregistreerd die het bericht en zijn ernst heeft gegenereerd.

Het doel van dit document is uit te leggen hoe u loginstellingen op de RV110W kunt configureren.

### Toepasselijke apparaten

● RV110 W

### **Softwareversie**

● v1.2.0.10

### Loginstellingen op de RV110W configureren

Stap 1. Kies in het configuratieprogramma voor firewalls de optie Beheer > Vastlegging > Instellingen voor loggen. Het venster Log instellingen wordt geopend.

Stap 2. In het veld Log mode, controleert u het aanvinkvakje Inschakelen om met het maken van verdere wijzigingen te beginnen.

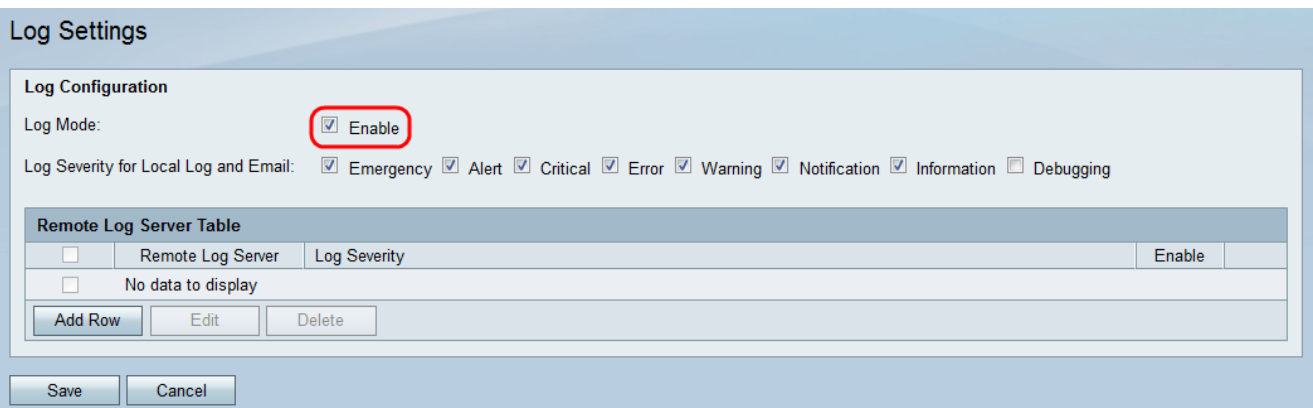

Stap 3. Controleer de juiste vinkjes in het veld Meld Ernst voor lokaal logboek en e-mail hieronder. De opties worden als volgt gedefinieerd en in volgorde van hoogste tot laagste prioriteit vermeld.

- Noodtoestand Een noodlogbericht is aangemeld als een voorziening niet gebruikt wordt of niet gebruikt wordt. De boodschap wordt normaal gesproken naar alle processen verzonden.
- Alert Een waarschuwingslogbericht wordt geregistreerd als er een ernstige storing in het apparaat optreedt, zoals een geval waarin alle functies van het apparaat niet meer werken.
- Cruciaal Een kritisch logbericht wordt geregistreerd als er een belangrijk defect aan het

apparaat is, zoals twee poorten die niet goed werken terwijl de resterende poorten goed werken.

- Fout Een bericht van het apparaat het foutenlogboek wordt geregistreerd als er een fout binnen een apparaat is, zoals één enkele haven die offline is.
- Waarschuwing: een waarschuwingslogbericht is vastgelegd als een apparaat correct werkt, maar er treedt een operationeel probleem op.
- Meldingen Een melding wordt als een apparaat goed werkt aangemeld, maar er verschijnt een melding van het systeem.
- Informatie Een informatief bericht op een hulpmiddel wordt vastgelegd als er een voorwaarde bestaat die geen foutvoorwaarde is, maar wel aandacht of speciale behandeling vereist.
- Debugging levert alle gedetailleerde debugberichten.

Opmerking: Als u de opties voor de ernst van het logbestand op lagere prioriteitsniveaus instelt, worden alle opties voor de ernst van het logbestand automatisch met hogere prioriteitsniveaus meegeleverd en gecontroleerd. Bijvoorbeeld, het kiezen van "fout" logboeken omvat automatisch Noodschap, Alert, en Kritische logboeken behalve foutmeldingen.

Stap 4. Klik in de tabel Remote Log Server op Add Row.

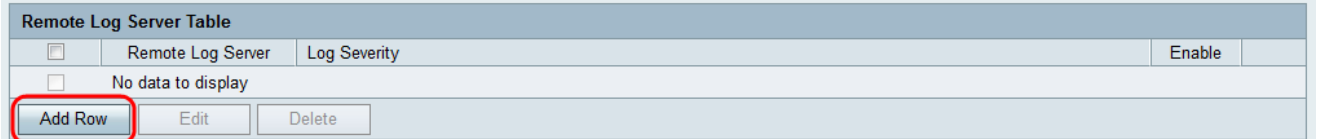

Er verschijnt een nieuwe rij met nieuwe velden en opties beschikbaar.

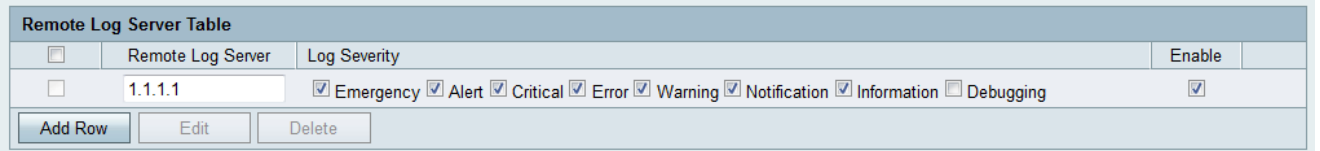

Stap 5. Onder de kolom Remote Log Server voert u het IP-adres in van de logserver die de logbestanden in het veld van de rij zal verzamelen.

Stap 6. Controleer onder de kolom Ernst Log in op de gewenste ernst van de logbestanden voor de corresponderende externe logserver.

Stap 7. Onder de kolom Enable (inschakelen) vinkt u het vakje om de loginstellingen voor de corresponderende externe logserver in te schakelen.

Stap 8. U kunt de informatie voor bepaalde externe logserver bewerken door het bijbehorende aankruisvakje te controleren en op de knop Bewerken te klikken.

Stap 9. Klik op Opslaan om uw instellingen op te slaan.

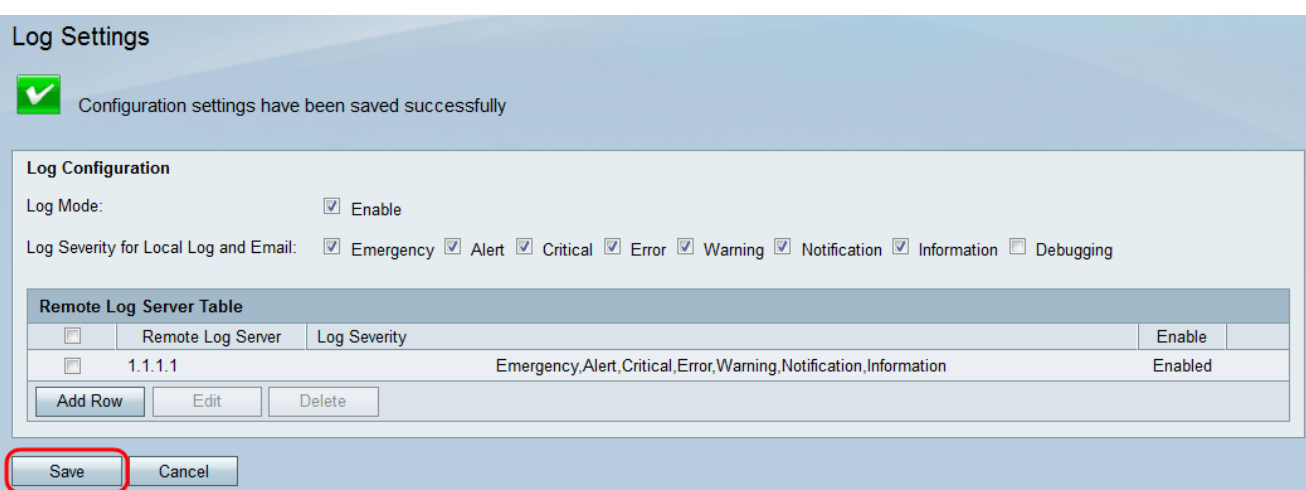